## **How to Update Your Camp Information Online**

**Important Note: If you are updating information for a camp that is currently running please let the instructor know new information is available next time you come to camp.**

1. Log into your Saanich Recreation Account [here.](https://anc.ca.apm.activecommunities.com/saanich/home?onlineSiteId=0&from_original_cui=true&_ga=2.39219939.1938836326.1622663297-1588117115.1622663297) If you have registered for an activity you have a Saanich Recreation Account so please do not create a new one. If you do not know your log in information or if the forgot my password link on the sign in page does not work for you please contact any recreation centre for assistance.

You do not need to be logged in as the enrollee to access the information. Any family member can log in and update the information on behalf of the enrollee.

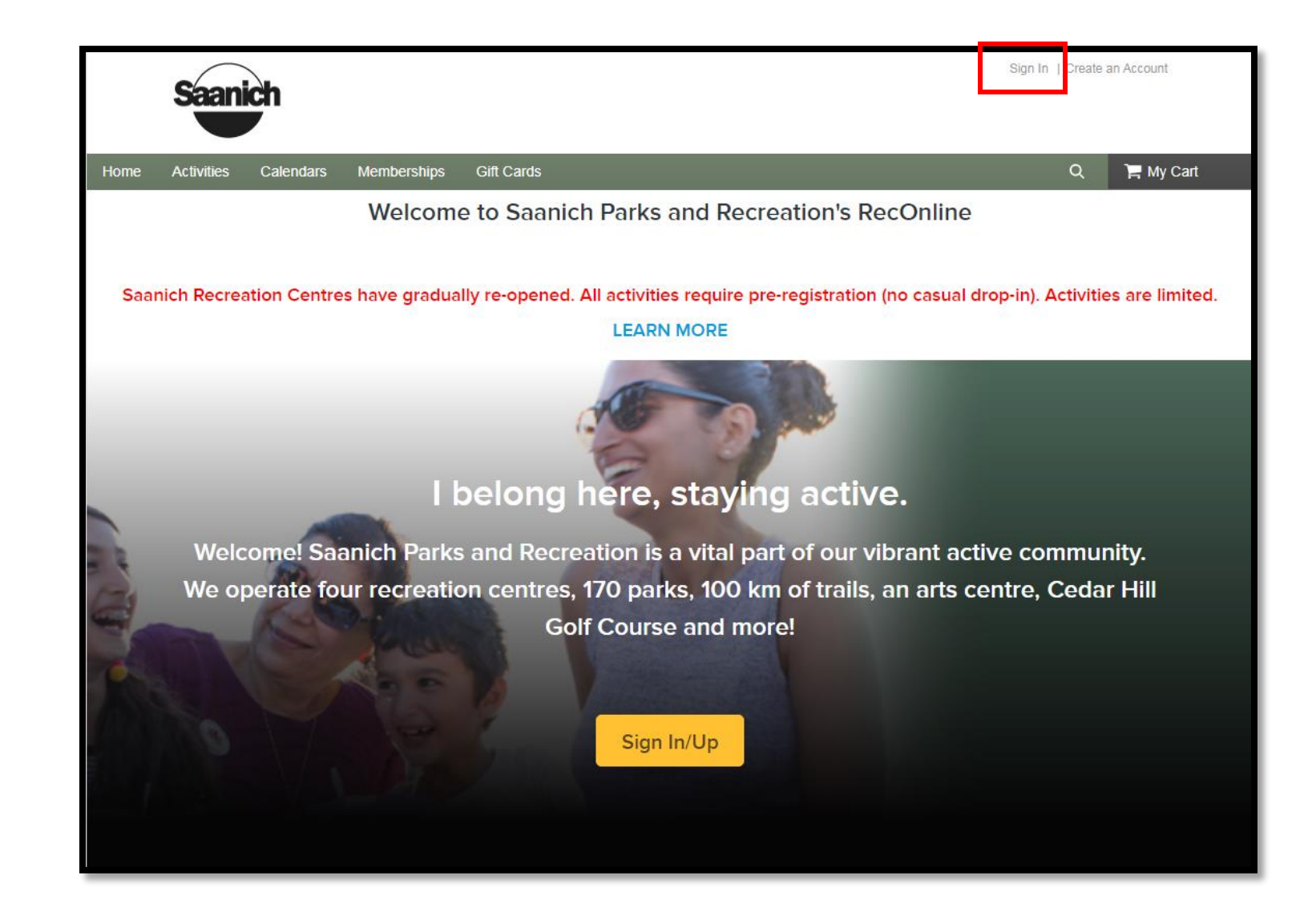

2. Once you have logged in you will be redirected to your "My Account" page. To update the answers to questions asked during the enrollment process please select the link for "Change Answers to Questions".

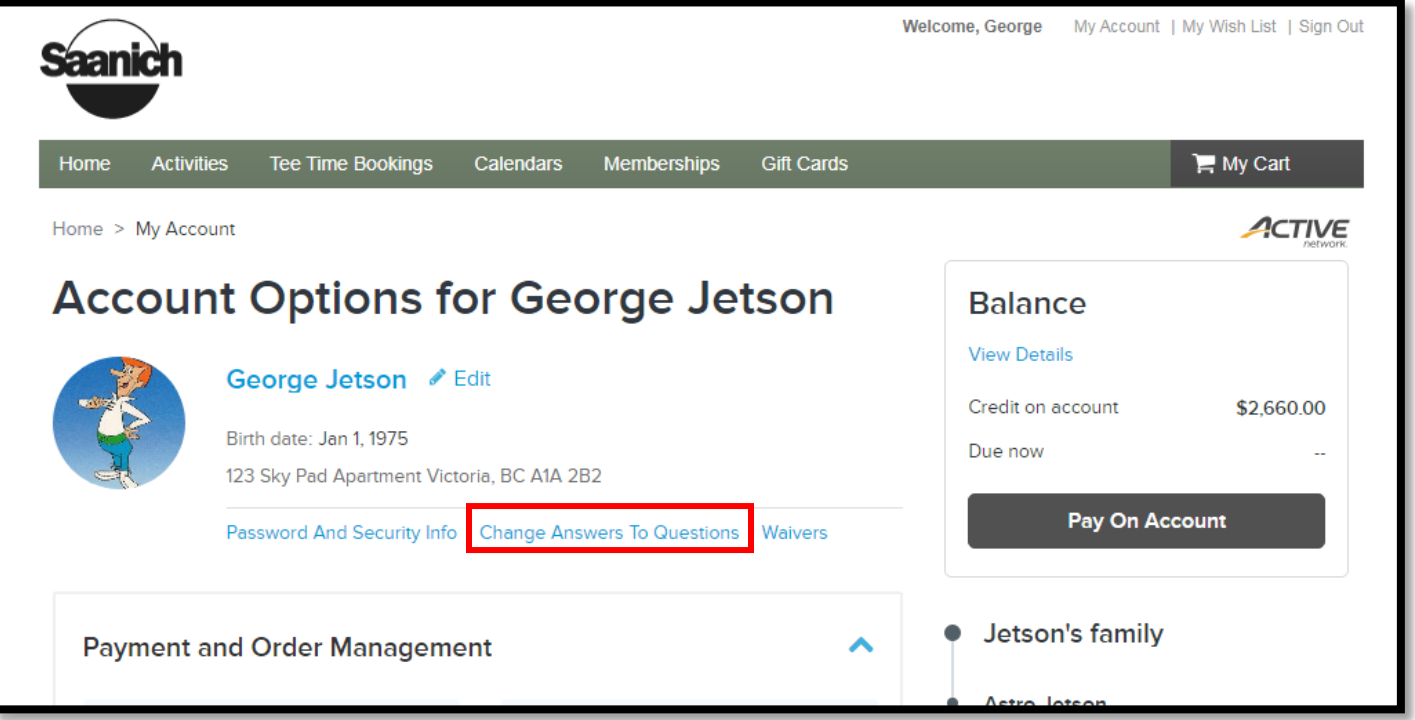

- 3. You will see that questions from all family members' registrations show up. Each family member has all their registrations and associated questions in a list under their name. You can expand or collapse other family members to make viewing easier by clicking on the arrows next to their section.
- 4. Scroll to the family member you wish to change answers for. Each family members registrations

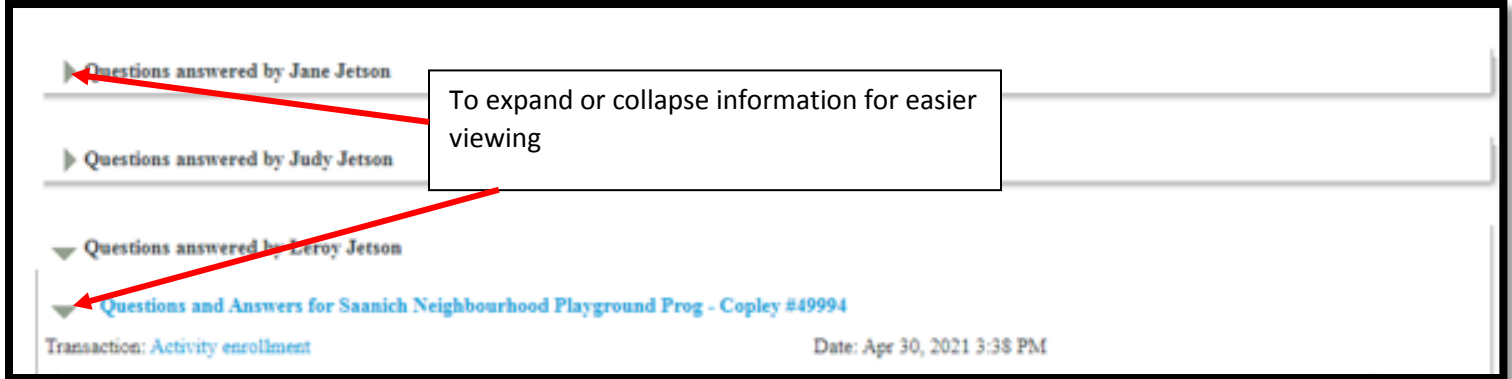

5. Review your answers to the questions to ensure they are up-to-date and select the blue question link for any answer you wish to update. Each activity is shown separately even if the questions are the same.

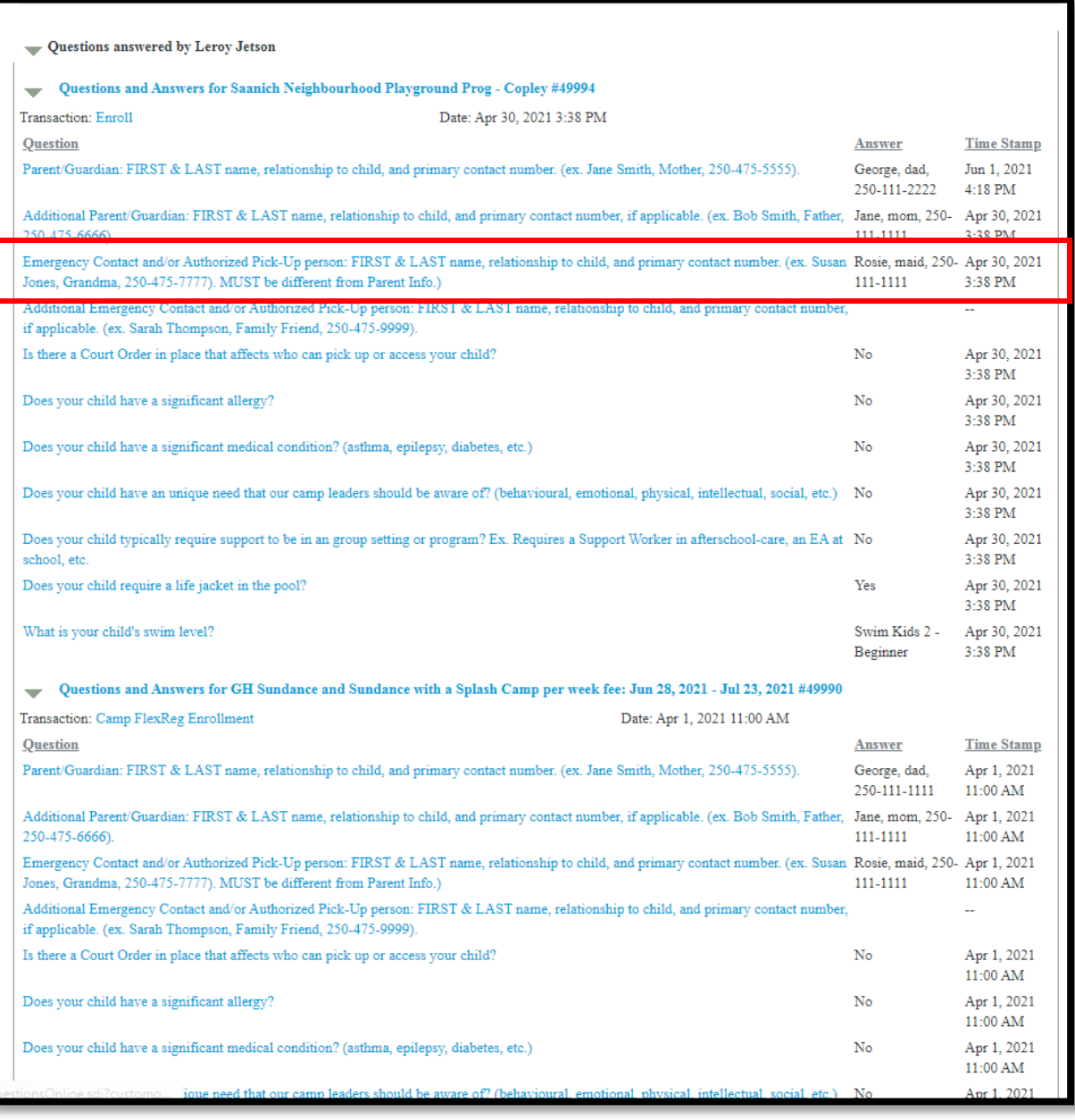

## 6. Update your answer and select "Submit"

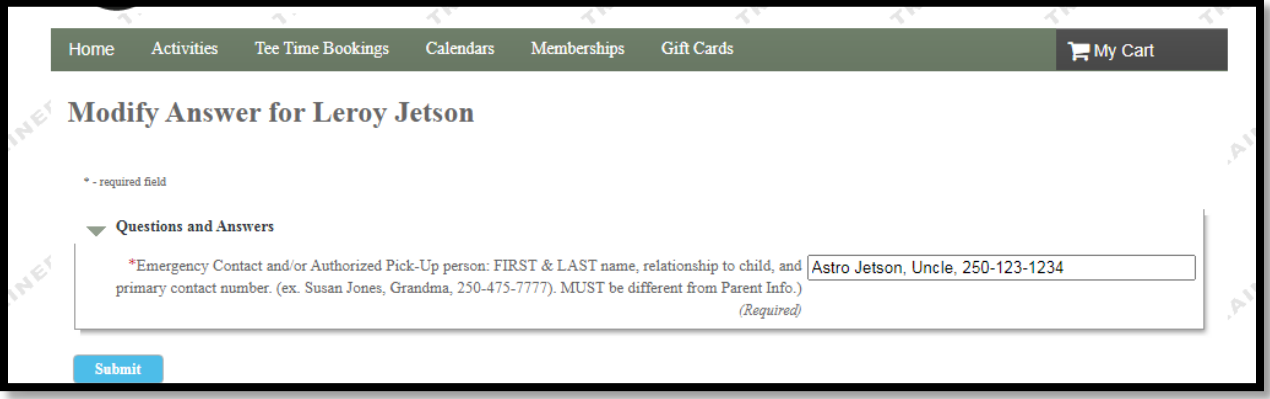

7. Continue to update answers as necessary.

*You will notice that if you update an answer in one registration it does not carry to other future registrations. You will need to update any activity separately that requires the updated information.*

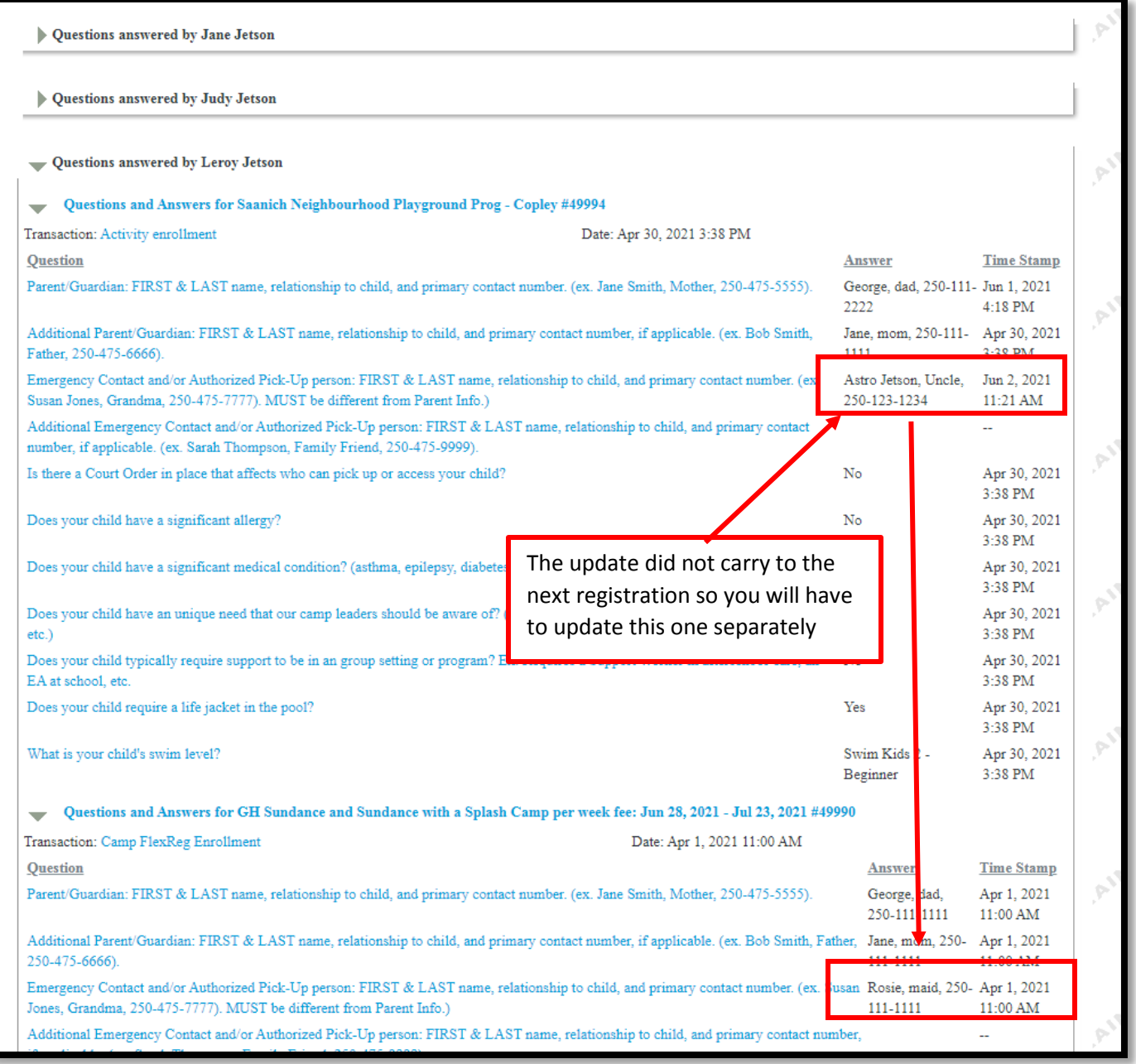

Once you are satisfied you have updated all your answers to current information you can log out of your account. You can come back to this page and update anytime your information changes.

**Thank you for keeping us up to date to ensure we can better serve your needs!**